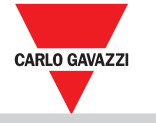

# **UWPM**

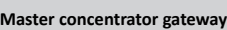

### **Instruction manual**

UWPM is a master concentrator gateway that permits UWP 3.0 to gather data from multiple UWPA. This allows setting-up and operating a secure and robust wireless data network in the ISM band.

## **Gateway concentratore master**

**Manuale d'istruzioni** Il gateway UWPM è un concentratore master che collega un UWP 3.0 a più endpoint UWPA, permettendo di configurare ed utilizzare una rete wireless sicura e robusta in banda ISM.

# **Master-Konzentrator Gateway**

**Bedienungsanleitung**

```
UWPM ist ein Master-Konzentrator, der es UWP 3.0 ermöglicht, Daten von mehreren UWPAs zu 
        sammeln, wodurch ein sicheres und robustes drahtloses Datennetzwerk im ISM-Band
                                            problemlos eingerichtet und betrieben werden
                                                                                 kann.
```
#### **Mode d'emploi Passerelle maître concentreur**

UWPM est une passerelle maître concentreur qui connecte UWP 3.0 à plusieurs de terminaux UWPA, en permettant de configurer et utiliser un réseau wireless sûr et robuste dans la bande ISM.

# **Manual de instrucciones**

**Gateway maestro concentrador** UWPM es un gateway maestro concentrador que conecta UWP 3.0 a múltiples endpoints UWPA, favorecien-

do la configuración y el uso de una red de datos wireless segura y robusta en la banda ISM.

### **Master-koncentrator gateway**

**Tipo di bus** Bus ad alta velocità RS485 **Protocollo** Protocollo proprietario Carlo Gavazzi **Numero di slave** Max 3 per UWP 3.0<br>**Tipo di connessione** Da hus locale (connettor **Tipo di connessione** Da bus locale (connettori a sinistra e destra) o terminali GND, A(-), B(+)\$T1, T2: morsetti di terminalizzazione **Comunicazione wireless Protocollo** LoRa<sup>®</sup> (rete privata UWP in c privata OWI<br>one con UWPA) **Frequenza** Banda ISM 868 MHz (Europa)

# **Instruction manual**

UWPM er en master-koncentrator, som gør det muligt for UWP 3.0 at indsamle data fra flere UWPA'er. På denne måde kan man let opsætte og drive et sikkert og stabilt trådløst datanetværk i ISM-båndet.

> ione e delle interfer *Nota: per garantire una comunicazione affidabile, installare massimo tre sistemi*

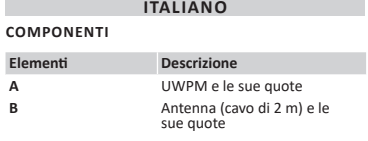

## **CARATTERISTICHE Caratteristiche generali**

**Elen** 

 $\bigcirc$ prodotto. Deve essere consultato per tutte le situazioni legate all'installazione e all'uso. Deve essere mantenuto in buone condizioni e

**Materiale** Noryl **Grado di protezione** Terminali: IP20 Frontale: IP50 **Montaggio** A guida DIN

# **Caratteristiche ambientali**

**Temperatura di funzionamento** Da -25 a +55 °C **Temperatura di immagazzinamento** Da -30 a +70 °C **Grado inquinamento** 2

### Alimentazion **Alimentazione** Da 115 a 240 V ca 24 V cc **Consumo**<br>
CC: 100mA max<br>
CA: 25mA max<br> **Connettore** Morsetti a vite **Morsetti a vite**

**LED**

# **Colore Descrizione Verde** Alimentazione accesa Giallo Bus HS **Blu** Tecnologia di comunicazione RF LoRa® **Porta HSBus**

### **Crittografia** Crittografia end-to-end AES128 integrato **Antenna** Antenna ad elevata prestazione (connettore SMA, lunghezza cavo 2m) **Diagnostica** Potenza di segnale Stato UWPA **Numero UWPA** Massimo: 50 UWPA per UWPM. Il numero può variare in base all'intervallo di tras-

*UWP 3.0 con gateway UWPM, vicini tra loro.* **Avvertenze generali**

**L'installazione è riservata a persone che sappiano operare in sicurezza.** Questo manuale è parte integrante del

contribute to the prevention of potentially harmful contribute to the prevention or potentially hard

conservato in un luogo pulito e accessibile agli operatori. *AVVISO: nessuno è autorizzato ad aprire il* 

#### *dispositivo. Solo il personale dell'assistenza tecnica CARLO GAVAZZI può farlo.* **Compatibilità**

UWPM è compatibile con UWP 3.0 e UWPA.

#### **MANUTENZIONE E SMALTIMENTO Pulizia**

Pulire UWPM con un panno morbido. Non usare

abravisi o solventi.

# **Responsabilità di smaltimento**

Smaltire con raccolta differenziata

**Wireless-Komm Protokoll** LoRa® (privates UWP-<br>
Netzwerk, in Kombination mit **INVPA Frequenz** EU 868 MHz ISM-Band **Verschlüsselung** Embedded end-to-end AES128 Encryption **Antenne** Beigepackte<br>Hochleistungsantenne (SMA-<br>Stecker, Kabellänge 2 m) **Diagnose** Signal strength<br>UWPA status **UWPA-Nummer** Maximum: 50 UWPA x UWPM. Die Anzahl kann sich je nach Übertragungsintervall und Interferenzen ändern.

alisierungseingänge

tramite le strutture di raccolta indicate dal governo o dagli enti pubblici locali. Il corretto smaltimento e il riciclaggio aiuteranno a prevenire conseguenze potenzialmente negative per l'ambiente

e per le persone.

# **COMPONENTS**

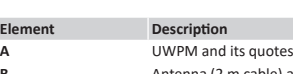

**General features**

**Yellow** 

**HSBus** 

**Numb** 

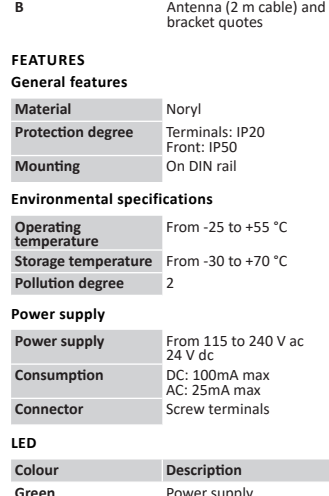

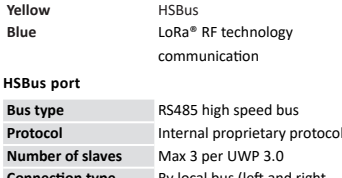

**Connect LED**

**Vert J**aun **Bleu** 

**Port** 

Com

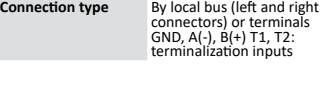

### **Wireless comm**

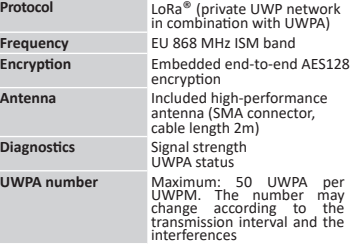

*Note: to guarantee a reliable communication, install maximum three UWP 3.0 systems with UWPM gateways close to each other.*

# **General warnings The installation of the device is strictly reserved for persons who know how to use it safely.**

structures de récupération indiquées par l'État ou par les organismes publics locaux. Bien éliminer et recycler aidera à prévenir des conséquences prevenn des consequences<br>ootentiellement néfactes nour l'intenement nerastes pour<br>/ironnement et les personnes

This manual is an integral part of the product. It should be consulted for all situations tied to installation and use. It must be kept in good condition and in a clean location accessible to all operators.

*NOTICE: no one is authorized to open the device. This operation is reserved exclusively for CARLO GAVAZZI technical service personnel.*

#### **Compatibility**

UWPM is compatible UWP 3.0 and UWPA.

#### **MAINTENANCE AND DISPOSAL Cleaning**

Clean UWPM with a soft cloth. Do not use abrasives or solvents.

#### **Responsibility for disposal**

- The product must be disposed of at the  $\widehat{\mathbb{X}}$ relative recycling centers specified by the
- government or local public authorities. Correct disposal and recycling will

Advertencias generales<br>**A** La instalación del dispositivo está **La instalación del dispositivo está estrictamente reservada para personas que saben proceder de manera segura.**

# **KOMPONENTEN Bereich Beschreibung A** UWPM und seinen Dimensionen **B** Antenne (Kabel: 2 m) und Klammerabmessungen **MERKMALE Allgemeine Merkmale Material** Noryl **Schutzart** Klemmen: IP20 Vorderseite: IP50 **Montage Auf DIN- Schiene Umgebungsmerkmale Betriebstemperatur** -25 bis +55 °C **Lagertemperatur** -30 bis +70 °C **Verschmutzungsgrad** 2 **Stromversorgung Stromversorgung** 115 bis 240 V ac<br>24 V dc **Verbrauch DC:** 100mA max **AC:** 25mA max **Stecker** Schraubklemmen **Farbe Beschreibung Grün** Stromversorgung **Gelb** HS-Bus **Blau** LoRa®-RF-Technologie-Kommunication **HSBus- Port Bus type** RS485- Hochgeschwindigkeitsbus **Protokoll** Internes proprietäres Protokoll **Anzahl der Slaves** Max 3 x UWP 3.0<br>
Macchlusstyn Über lokalen Bus **Anschlusstyp** Über lokalen Bus (linke und rechte Stecker) oder Klemmen GND, A(-), B(+) T1, T2:

**Indi** 

**Mon** 

Alim **Alim** 

**LED**

**Responsabilidad de eliminación**<br>
del sistema de recogi<br>
gobierno o por los en<br>
gobierno o por los en<br>
la correcta eliminación Eliminar de manera selectiva en función del sistema de recogida regulado por el gobierno o por los entes públicos locales. La correcta eliminación y el reciclaje ayudarán a prevenir consecuencias potencialmente negativas para el medioambiente y para las personas.

*Hinweis: Um eine zuverlässige Kommunikation zu 3.0-Systeme mit UWPM-Gateways in unmittelbarer Nähe.*

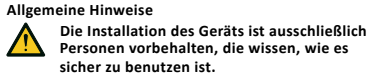

 $\bigcirc$ Denne vejledning er en integreret del af produktet. Den skal altid konsulteres i alle situationer, som drejer sig om installation og brug. Den skal opbevares i god stand på et rent sted, som er let tilgængeligt for operatørerne.

Diese Anleitung ist ein integraler Bestandteil des Produkts. Sie sollte in allen Situationen betreffend Installation und Gebrauch zu Rate gezogen werden. Sie muss in gutem Zustande gehalten und an einem sauberen Ort aufbewahrt werden, der allen Benutzern zugänglich ist.

*HINWEIS: Niemand ist autorisiert, das Gerät zu öffnen. Diese Operation ist ausschließlich dem technischen Kundendienstpersonal von CARLO GAVAZZI vorbehalten.* 

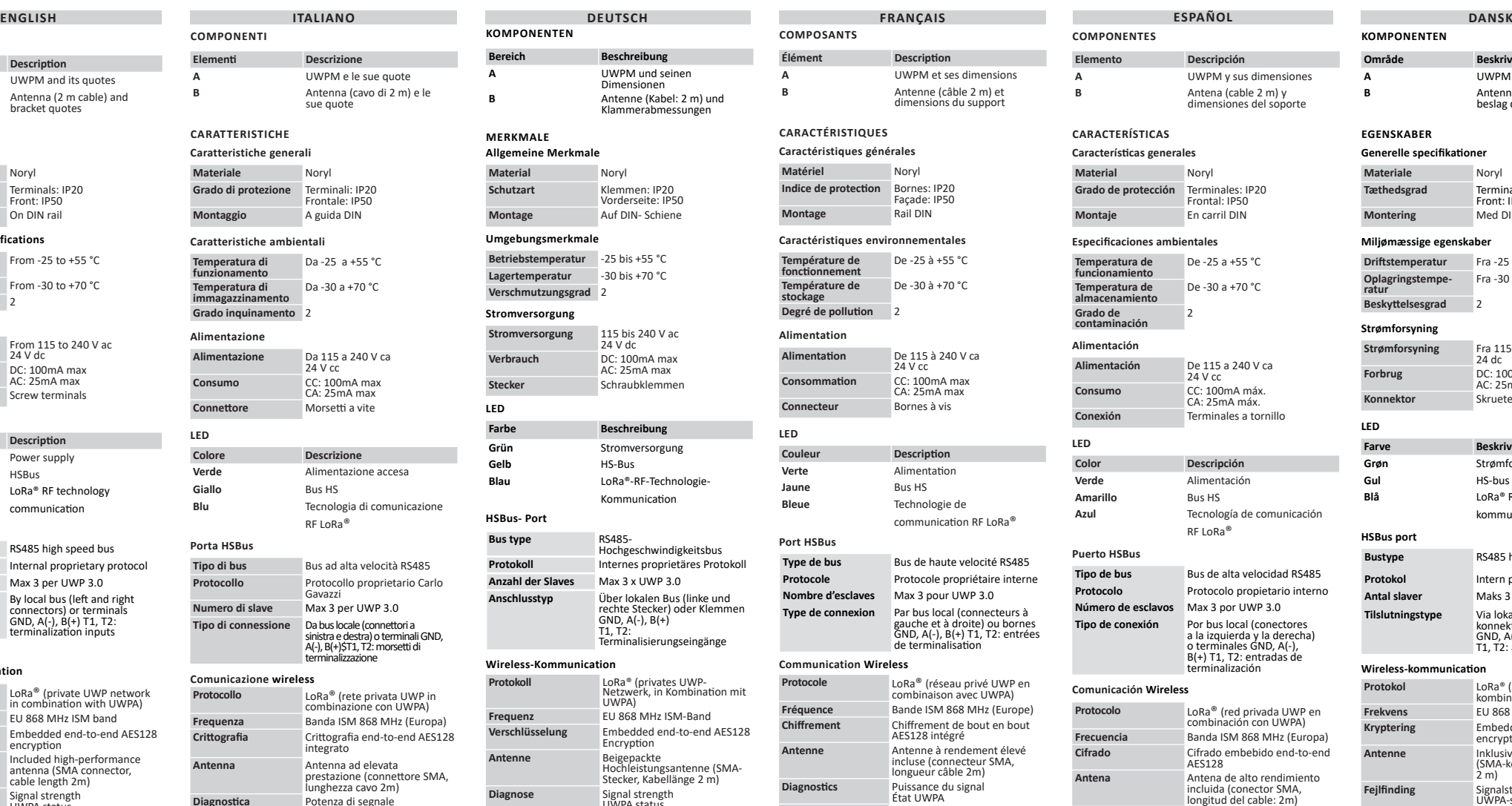

## **Kompatibilität**

UWPM ist kompatibel mit UWP 3.0 und UWPA **WARTUNG UND ENTSORGUNG**

#### **Cleaning**

UWPM mit einem weichen Tuch reinigen. Verwenden Sie keine Scheuermittel oder Lösungsmittel.

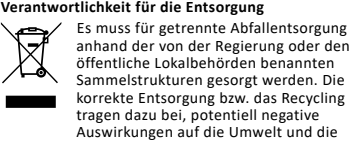

Personen zu vermeiden.

# **COMPOSANTS Élément Description A** UWPM et ses dimensions **B** Antenne (câble 2 m) et e *(cubic 2006)* **CARACTÉRISTIQUES Caractéristiques générales Matériel** Noryl Façade: IP50

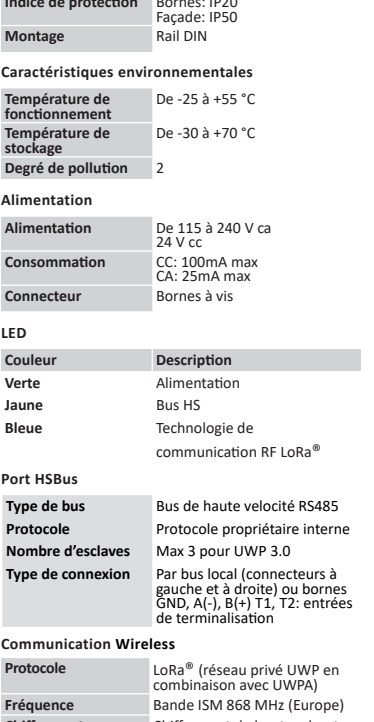

**Fréquence** Bande ISM 868 MHz (Europe) **Chiffrement** Chiffrement de bout en bout AES128 intégré **Antenne** Antenne à rendement élevé incluse (connecteur SMA, longueur câble 2m) **Diagnostics** Puissance du signal État UWPA **Nombre UWPA** Maximum: 50 UWPA x UWPM. Le nombre peut changer selon l'intervalle de transmission et

les interférences

*Remarque: pour garantir une communication fiable, installez trois systèmes UWP 3.0 maximum avec de passerelles UWPM, proches l'un à l'autre .*

### **Avertissements généraux**

**L'installation du dispositif est strictement réservée aux personnes connaissant les règles de sécurité à respecter.** Ce manuel fait partie intégrante du produit.  $\bigcirc$ Il doit être consulté pour toutes les situations liées à l'installation et à l'utilisation. Il doit être maintenu dans de bonnes conditions et conservé dans un lieu propre et accessible aux opérateurs.

*AVIS : personne n'est autorisé à ouvrir le dispositif. Seul le personnel de l'assistance technique CARLO GAVAZZI peut le faire.*

**Compatibilité**

UWPM est compatible avec UWP 3.0 et UWPA.

#### **ENTRETIEN ET ÉLIMINATION Nettoyage**

Nettoyer UWPM avec un chiffon doux. Ne pas utliser d'agents abrasifs ni de dissolvants. **Responsabilité en matière d'élimination**

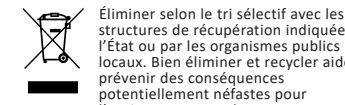

longitud del cable: 2m) **Diagnostico** Potencia señal Estado UWPA **Número UWPA** Máximo: 50 UWPA por<br>
UWPM. El número puede<br>
variar según el intervalo de<br>
transmisión y las interferencias

*Nota: para garantizar una comunicacion fiable, instalar un maximo de tres sistemas UWP 3.0 con gateway UWPM cercanos entre ellos.* 

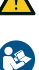

Este manual forma parte integrante del producto. Debe consultarse para todas las situaciones asociadas a la instalación y al uso. Debe mantenerse en buenas condiciones y

conservarse en un lugar limpio y accesible a los operadores.

*AVISO: nadie está autorizado para abrir el dispositivo. Solo el personal de la asistencia técnica CARLO GAVAZZI puede hacerlo.*

#### **Compatibilidad**

UWPM is compatible UWP 3.0 and UWPA

#### **MANTENIMIENTO Y ELIMINACIÓN Limpieza**

Limpiar UWPM con un trapo suave. No utilizar abrasivos ni disolventes.

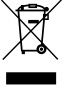

# **KOMPONENTEN Område Beskrivelse UWPM og dens dimensioner B** Antenne (Kabel: 2 m) og beslag dimensione **EGENSKABER Generelle specifikation Materiale** Noryl **Tæthedsgrad** Terminaler: IP20 Front: IP50 **Med DIN-skinne Miljømæssige egenskab Driftstemperatur** Fra -25 til +55° C **Oplagringstempe**-<br>
Fra -30 til +70° C **Beskyttelsesgrad** 2 **Strømforsyning Strømforsyning** Fra 115 til 240 V ac 24 dc **Forbrug** DC: 100mA maks.<br>AC: 25mA maks. **Konnektor** Skrueterminaler **LED Farve Beskrivelse** Grøn Strømforsyning **Gul** HS-bus **Blå** LoRa® RF-teknologi kommunication **HSBus port Bustype** RS485 højhastighedsbus

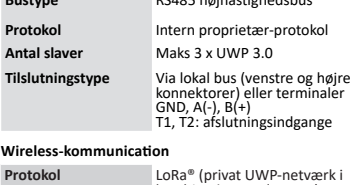

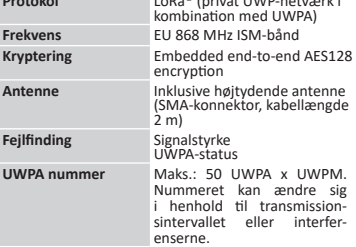

*Bemærk: For at garantere en pålidelig kommunikation skal du installere tre UWP 3.0-systemer (maks.) Med UWPM-gateways tæt på hinanden.* 

#### **Generelle advarsler**

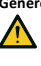

**Installationen af enheden er strengt forbeholdt personer, der ved, hvordan man bruger det sikkert.**

*ADVARSEL: Ingen er autoriseret til at åbne enheden. Kun teknikere fra CARLO GAVAZZI må gøre dette.*

#### **Kompatibilitet**

UWPM er kompatibel UWP 3.0 og UWPA

#### **HÅNDTERING OG BORTSKAFFELSE**

**Cleaning** UWPM mit einem weichen Tuch reinigen. Sendes

venligst til Scheuermittel oder Lösungsmittel.

#### **Ansvar vedrørende bortskaffelse**

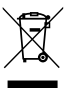

Sorteres og bortskaffes på genbrugsplads, som angivet af stat eller kommune. Den korrekte bortskaffelse og genbrug er med til at forhindre potentielt negative følger for miljøet og personer.

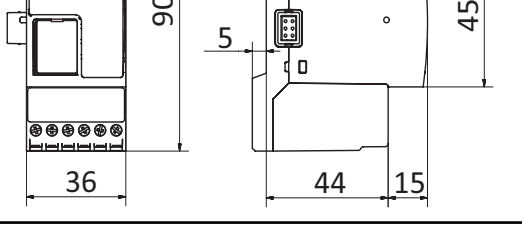

12

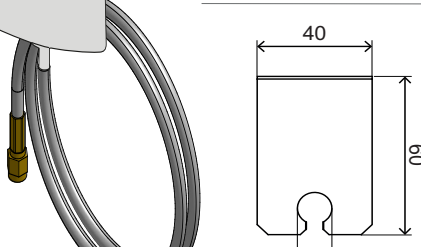

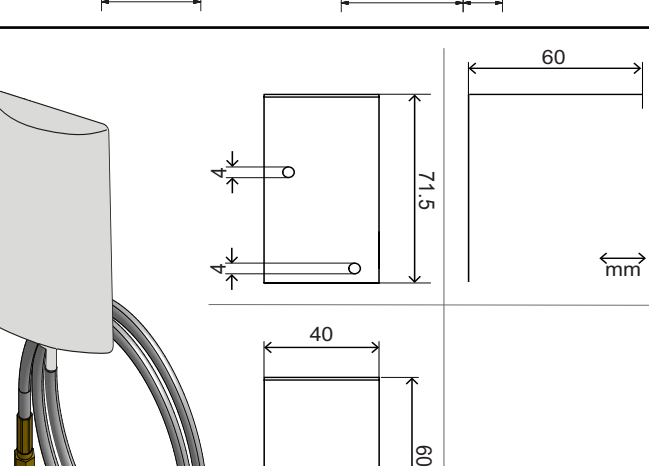

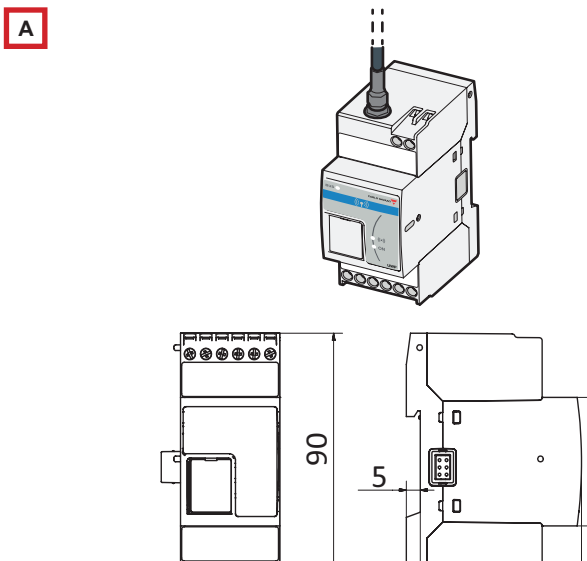

**B**

**CARLO GAVAZZI Controls SpA via Safforze, 8 32100 Belluno (BL) Italy www.gavazziautomation.com info@gavazzi-automation.com info: +39 0437 355811 / fax: +39 0437 355880**

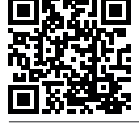

**Configurare UWP 3.0 e UWPM per raccogliere dati da UWPA** 1. Configurare i dispositivi UWPA ed esportare il file .zip per l'integrazione in UWP 3.0. 2. Collegare UWPM a UWP 3.0 (vedere la procedura corrispondente). 3. Aggiungere UWPM alla configurazione usando il Tool. *Nota: se si aggiungono più UWPM, è possibile collegare più UWPA.*

richiesti.

- **Collegare UWPM a UWP 3.0**  1. Spegnere UWP 3.0 (immagine 1).
- 2. Collegare i due dispositivi (vedere l'immagine 2).
- - 3. Collegare l'antenna e fissarla usando il supporto incluso.
		- 4. Collegare i cavi di alimentazione. 5. Accendere (immagine 3).

**2014/53/EU (RED) 2011/65/EU + 2015/863/EU (RoHS)**

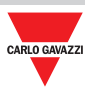

4. Dall'UWP 3.0 Tool, importare il file .zip. 5. Selezionare le variabili ed i dispositivi 6. Inviare la configurazione a UWP 3.0. zip-Datei. 5. Wählen Sie die gewünschten Geräte und Variablen aus. 6. Senden Sie die Konfiguration an UWP 3.0.

# **Configure UWP 3.0 and UWPM to**

# **gather data from UWPA**

- 1. Configure UWPA devices and export the .zip file for integration into UWP 3.0.
- 2. Connect UWPM to UWP 3.0 (see the relevant procedure).
- 3. Add UWPM into configuration by using the Tool. *Note: by adding more UWPM devices, it is*
- *possible to connect more UWPA devices.* 4. From UWP 3.0 Tool, import the .zip file. 5. Select the desired devices and variables. 6. Send the configuration to UWP 3.0 .

# **Connect UWPM to UWP 3.0**

- 1. Turn the UWP 3.0 off (picture 1). 2. Connect the two devices (see the picture  $2)$
- 3. Connect the antenna and fix it by using the included support. 4. Connect the power cables.
- 5. Turn on (picture 3).

**UWP 3.0 und UWPM konfigurieren, um Daten aus UWPA zu sammeln**

- 1. Konfigurieren Sie UWPA-Geräte und exportieren Sie die.zip-Datei zur Integration  $in$   $11MP$  3.0.
- 2. Verbinden Sie UWPM mit UWP 3.0 (siehe die entsprechende Vorgehensweise).
- 3. Fügen Sie UWPM mit Hilfe des Tools in die Konfiguration ein.

*Hinweis: Durch das Hinzufügen weiterer UWPM-Geräte ist es möglich, weitere UWPA-Geräte anzuschließen.* 4. Importieren Sie aus dem UWP 3.0 Tool die.

- 
- 
- 

# **ENGLISH ITALIANO DEUTSCH FRANÇAIS ESPAÑOL DANSK Configurar UWP 3.0 y UWPM para**

# **UWPM mit UWP 3.0 verbinden**

- 1. Schalten Sie den UWP 3.0 aus (Abbildung 1). 2. Verbinden Sie die beiden Geräte (siehe
- Abbildung 2). 3. Schließen Sie die Antenne an und befestigen
- Sie sie mit Hilfe der mitgelieferten Halterung. 4. Schließen Sie die Spannungsversorgung an. 5. Einschalten (Abbildung 3).

**Configurer UWP 3.0 et UWPM pour** 

- **recueillir données depuis UWPA** 1. Configurer les dispositifs UWPA et
- exporter le fichier zippé pour l'intégration
- dans UWP 3.0. 2. Connecter UWPM à UWP 3.0 (voir la procedure correspondante).
- 3. Ajouter UWPM dans la configuration en utilisant l'outil.
- *Remarque: en ajoutant plusieurs dispositfs UWPM, il est possible de connecter plusieurs*
- *dispositifs UWPA.* 4. Depuis l'outil UWP 3.0, importer le fichier
- zippé. 5. Sélectionner les variables et les dispositifs

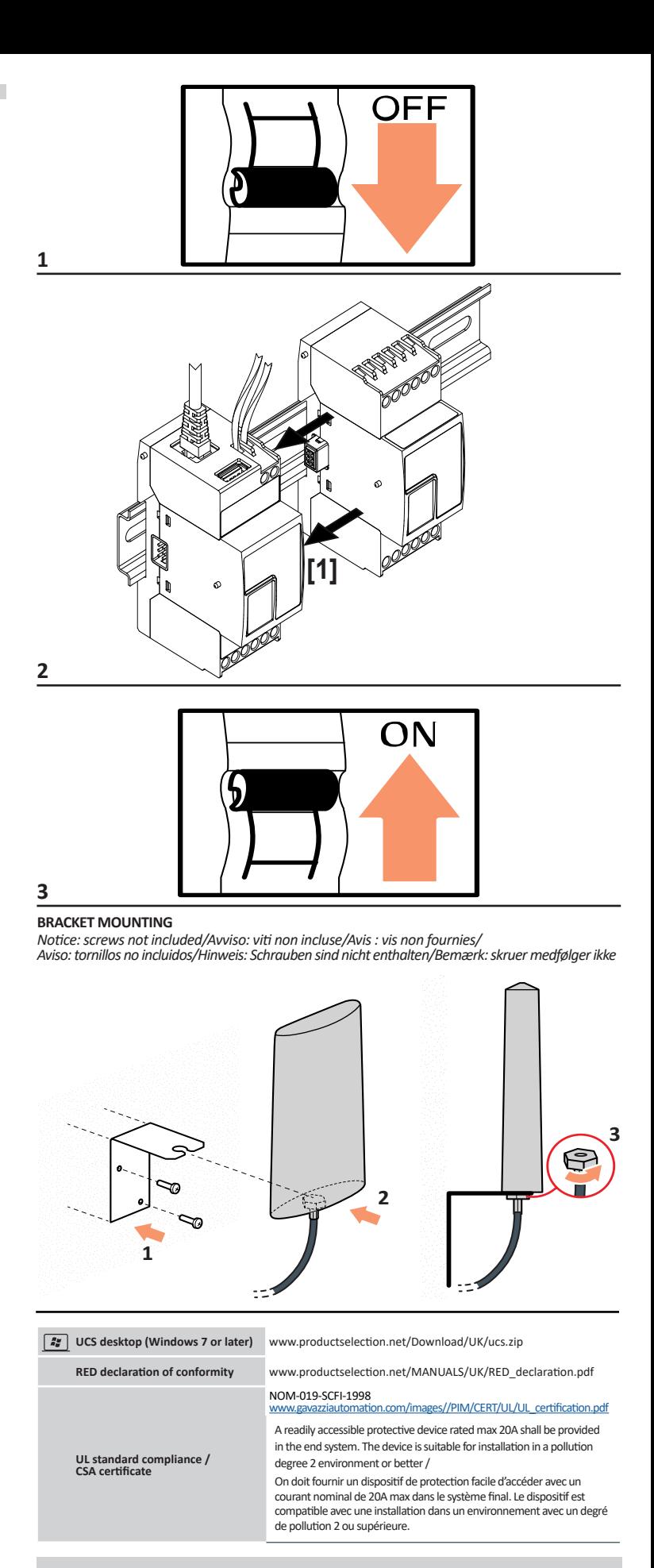

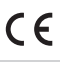

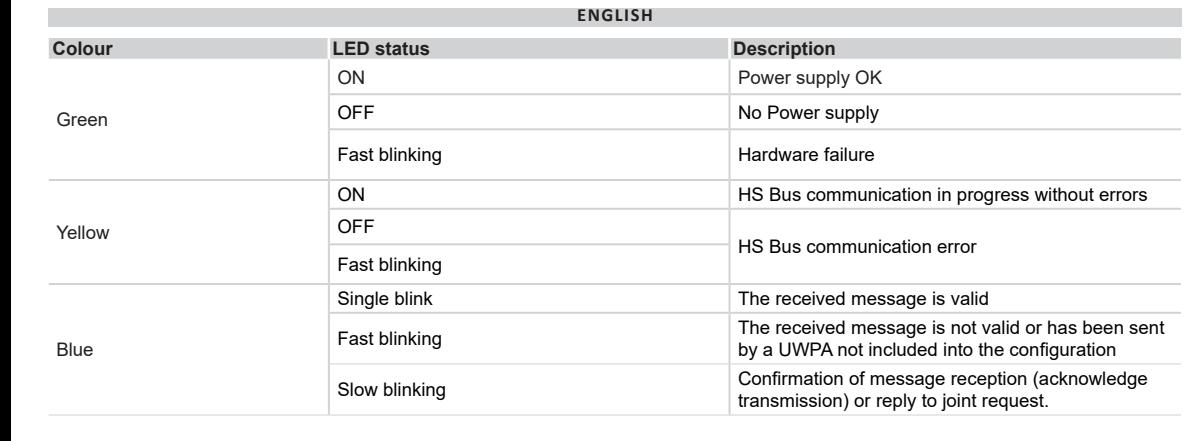

desirés. 6. Envoyer la configuration à UWP 3.0 .

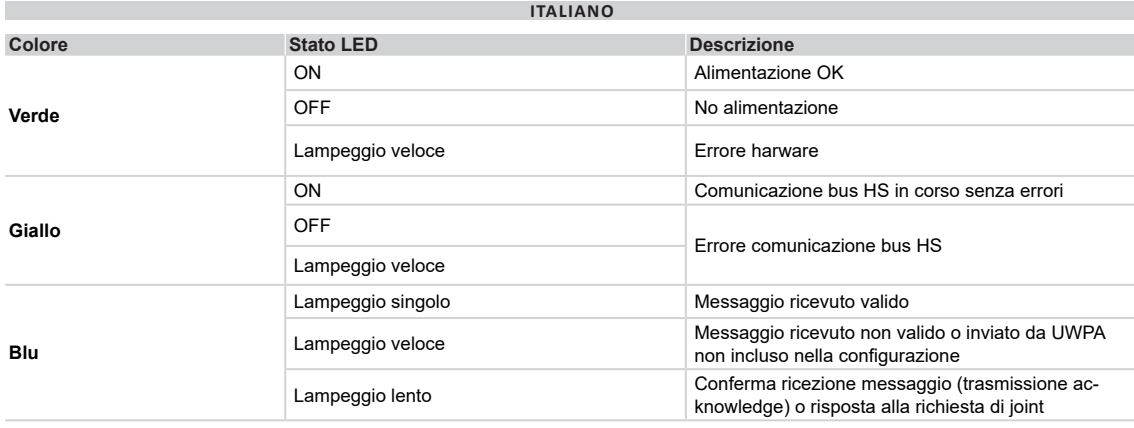

# **Connecter UWPM à UWP 3.0**

- 1. Éteindre UWP 3.0 (image 1). 2. Connecter les deux dispositifs (voir l'image
- 2). 3. Connecter l'antenne et la-fixer en utilisant le support inclus.
- 4. Connecter les câbles d'alimentation. 5. Allumer (image 3).
- **recoger datos de UWPA** 1. Configurar los dispositivos UWPA y
- exportar el archivo .zip para la integración en UWP 3.0. 2. Conectar UWPM a UWP 3.0 (véase el
- procedimiento correspondiente). 3. Anadir UWPM a la configuracion utilizando
- el Tool. *Nota: si se añaden más dispositivos UWPM,*
- *es posible conectar más dispositivos UWPA.* 4. Desde el Tool UWP 3.0, importar el archivo
- .zip. 5. Seleccionar las variables y los dipositivos
- deseados. 6. Enviar la configuracion a UWP 3.0 .
- **Conectar UWPM a UWP 3.0**
- 
- 1. Apagar UWP 3.0 (imagen 1). 2. Conectar los dos dispositivos (véase la imagen 2).
- 3. Conectar la antena y fijarla con el soporte incluido.
- 4. Conectar los cables de alimentación.
- 5. Encender (imagen 3).

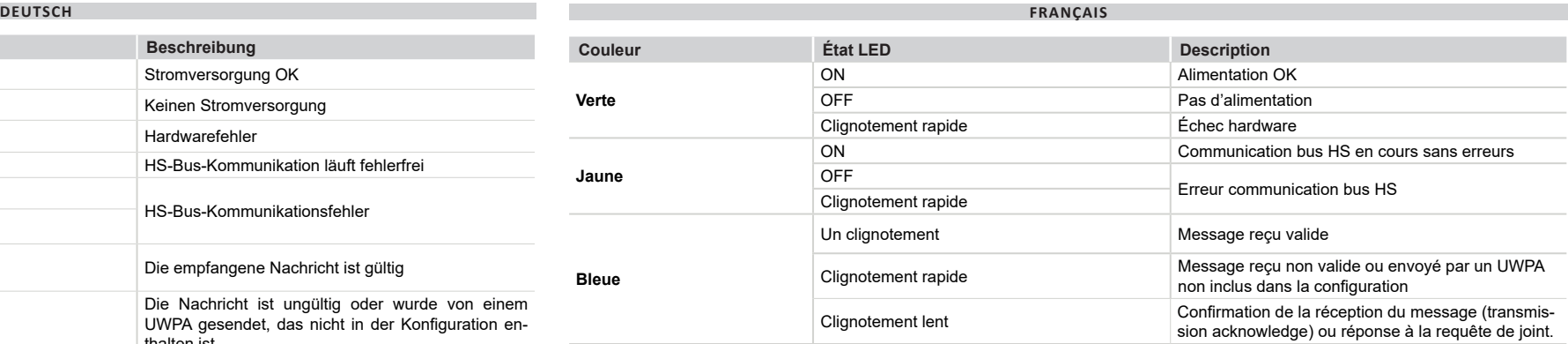

**Konfigurer UWP 3.0 og UWPM for at indsamle data fra UWPA**

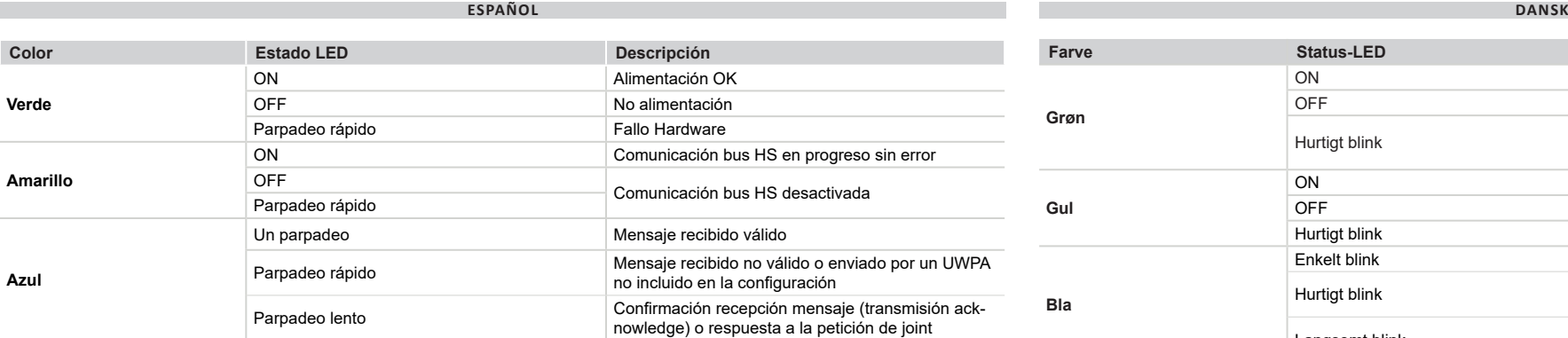

- 1. Konfigurer UWPA-enheder, og eksportér .zip-filen for integration i UWP 3.0. 2. Tilslut UWPM til UWP 3.0 (se den
- relevante procedure). 3. Tilføj UWPM i konfigurationen ved hjælp
- af værktøjet. *Bemærk: Ved at tilføje flere UWPM-enheder,*
- 
- *kan du tilslutte flere UWPA-enheder.* 4. Importér .zip-filen fra UWP 3.0-værktøjet.
- 5. Vælg de ønskede enheder og variable. 6. Send konfigurationen til UWP 3.0.

# **Tilslut UWPM til UWP 3.0**

- 1. Sluk UWP 3.0 (billede 1). 2. Tilslut de to enheder (se billede 2). 3. Tilslut antennen, og fastgør den ved hjælp
- af den medfølgende holder. 4. Tilslut strømkablerne.
- 5. Tænd (billede 3).

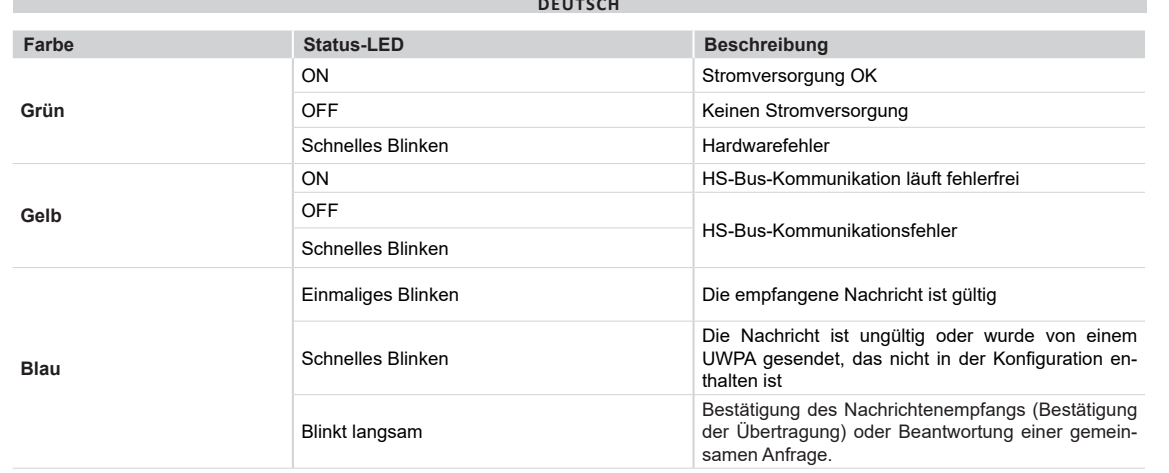

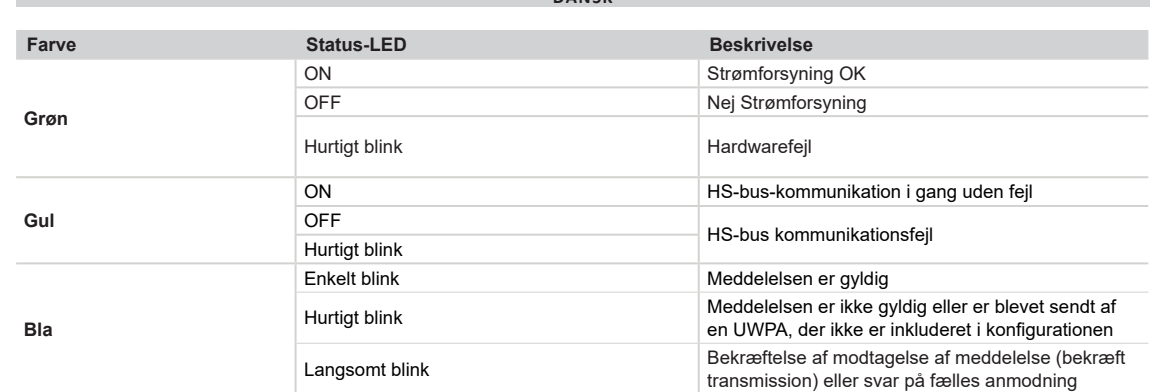

**Amarillo**